# **Thank you for downloading Drauger OS!**

Below is some information to help you get started with installing Drauger OS on your desktop system.

Some warnings and notes before we get started:

### **WARNING**

- Drauger OS *ONLY* supports 64-bit (amd64, x86\_64) CPU architectures. If you wish to install Drauger OS on a system with a 32-bit CPU, it **WILL NOT RUN.**
- Installing Drauger OS on your system may delete or corrupt all existing data on your hard drive if you don't know what you're doing. While it is possible to dual boot Drauger OS with another OS, you would need to know how to set this up yourself. This has NOT been tested with the new installer.

### **1. [Disclaimers](#page-2-0)**

- **1.1 [Open-Source Software](#page-2-3)**
- **1.2 [Linux Kernel](#page-2-2)**
- **1.3 [Xubuntu and Ubuntu](#page-2-1)**

## **1.4 [Upgrading](#page-3-2)**

- **2. [How to install](#page-3-1)**
- **2.1 [System Requirements](#page-3-0)**
- **2.2 [Installation](#page-5-0)**
- **3. [Username and Password](#page-6-0)**
- **3 .1 [Default Username and Password](#page-7-1)**
- **3 .2 [A Note on Passwords](#page-7-0)**
- **4. [Included Software](#page-8-0)**
- **5. [Important Commands](#page-9-0)**
- **6. Other Notes**
- **5. [Feedback and Support](#page-10-0)**

# <span id="page-2-0"></span>**Disclaimers**

### <span id="page-2-3"></span>**Open-Source Software**

Drauger OS comes with copious amounts of open-source software, the vast majority of which does not belong to the developers of Drauger OS. Rather, these belong to the original developer of each respective package. Please refer to each package's manual pages (man) to see who the original owner is. To access these man pages, open the Terminal application (or press CTRL + ALT + T) from the desktop and type in:

man [command]

where [command] is a command for the desired package.

## <span id="page-2-2"></span>**Linux Kernel**

Drauger OS v7.5.1 ships with the Xanmod Linux kernel. While this kernel is open-sourced, credit for this kernel belongs to Linus Torvalds and the many developers who helped make and/or modify it.

## <span id="page-2-1"></span>**Xubuntu and Ubuntu**

Drauger OS v7.5.1 is built off of Ubuntu 20.04 LTS. This means that any software that runs on Ubuntu will also run on Drauger OS. Like Ubuntu, Drauger OS has a point-release cycle. Any and all

updates that come from Canonical and its partners will immediately come to Drauger OS as well.

# <span id="page-3-2"></span>**Upgrading**

Drauger OS does not have an OS upgrade mechanism -- except for changing the codenames in /etc/apt/sources.list to the next version's codename -- and it is not planned to create one in the foreseeable future. So, please make sure to **back up all your data if you wish to install the latest version of Drauger OS from an older one**.

# <span id="page-3-1"></span>**How to Install**

### <span id="page-3-0"></span>**System Requirements**

First, we want to make sure the computer you're installing Drauger OS on has at least the minimum [hardware requirements](https://www.draugeros.org/go/system-requirements/) met, which is as follows:

- Dual-core, 64-bit CPU that's clocked at 1.8GHz or above, which hopefully has integrated graphics if you don't have a dedicated GPU
- 1GB of RAM
- 16GB of internal storage
- A monitor with a resolution of 1024x768 (60Hz) or above
- HDMI/DisplayPort/VGA/DVI connection to monitor, plus 2 USB ports for a keyboard and whatever device you're booting the image from. A third is recommended for a mouse

For a better experience, the Drauger OS website recommends the following:

- Quad-core, 64-bit processor clocked at 2.2GHz or above
- 4GB RAM
- 128GB of storage
- NVIDIA GTX 1050, AMD RX 460, or equivalent/higher-end graphics card
- 1080p resolution at 60Hz
- HDMI/DisplayPort/VGA/DVI connection to monitor along with 3 USB ports for keyboard, mouse, and installation media
- Obviously, someway to get audio out

Check the FAQ on the System Requirements page to see further information on what hardware should be used.

Does your computer meet the requirements? Great! Let's move on to the installation.

#### <span id="page-5-0"></span>**Installation**

Please note that installing Drauger OS may completely wipe your internal drive. **Please make sure to back up all your files before installation.**

After you make a bootable USB (instructions on how to do that can be found on [Ubuntu's website\)](https://ubuntu.com/tutorials/tutorial-create-a-usb-stick-on-windows#1-overview), boot your computer from it (read a tutorial on that from [LifeHacker\)](https://lifehacker.com/how-to-boot-from-a-usb-drive-or-cd-on-any-computer-5991848). From here, the installation of Drauger OS differs vastly between Drauger OS v7.4.1 and v7.5.1.

For detailed instructions on how to install Drauger OS using our new System Installation Utility, [check out this fantastic guide by Mark](https://draugeros.org/go/wiki/a-guide-to-installing-drauger-os/)  [Dougherty.](https://draugeros.org/go/wiki/a-guide-to-installing-drauger-os/)

 If you are installing Drauger OS to a single drive, please subtract at least 1024 from the size displayed. This will serve as a SWAP partition later. **Please note that it is preferable to give your system SWAP space equal to the amount of RAM, or system memory, you have. If you do not enter anything for a SWAP partition mount point, it will be assumed you did not create a swap partition and a swapfile will be created with a size large enough to enable hybrid sleep.**

If enough swap is manually allocated, hybrid sleep will be enabled ([What is](https://www.draugeros.org/go/wiki/what-is-hybrid-suspend/) ["hybrid sleep?"](https://www.draugeros.org/go/wiki/what-is-hybrid-suspend/)). A minimum amount of swap to allocate for this can be calculated with this formula, where R is RAM, and S is swap, both in gigabytes:

 $S = \sqrt{R + R}$ 

To make your life easier, here is a table of swap allocation sizes for common RAM capacities, in order to enable hybrid sleep:

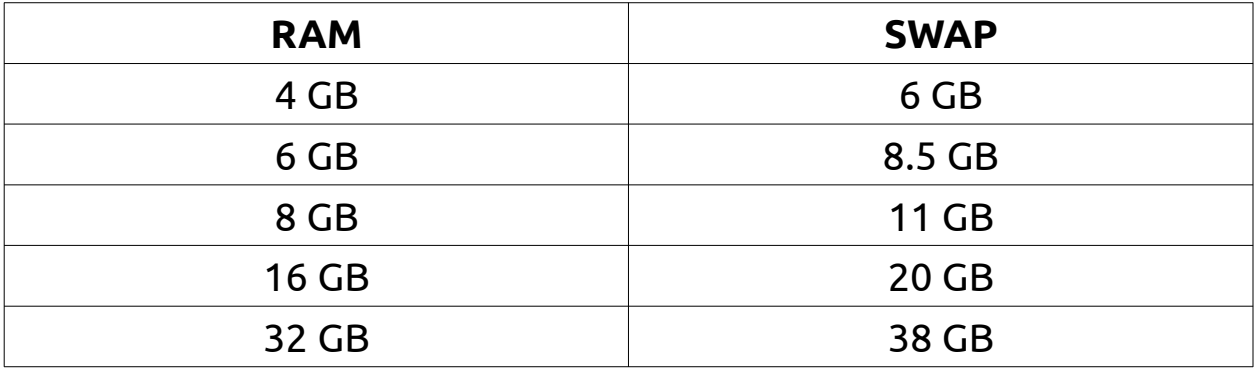

After making the changes, please click the left pointing arrow at the

bottom of the window to apply the changes. Installation will then

continue. Follow any prompts as necessary.

**YOU MUST HAVE A PARTITION MOUNTED AS "/" IN ORDER TO INSTALL DRAUGER OS.**

<span id="page-6-0"></span>**Username and Password**

#### <span id="page-7-1"></span>**Default Username and Password**

The default user name is either "default" (no quotation marks. It may also show "user", depending on where you are looking), or "live", depending on which version of Drauger OS you are running. The default password is "toor" (again, no quotation marks).

#### <span id="page-7-0"></span>**A Note on Passwords**

In today's world, having a secure password has never been more important. This is due to how easy it is to get hacked and have your information stolen.

Drauger OS is a Linux-based operating system. Therefore, it is among some of the most secure operating systems available. However, this does not make it any less important to have a secure password. Furthermore, it does not mean it is impossible to get hacked, get malware, or otherwise end up with a compromised OS. So here are some general guidelines to help you make a secure password, the first line in your defense:

- make sure the password is not a single word or phrase
	- This is especially true of common words used in passwords such as "password", the names of relatives and/or loved ones, pets,

friends, etc.

- the password should have a length of 8 or more characters
- the password should contain a mixture of:
	- lower and uppercase letters
	- numbers
	- special characters (such as \$, %, &, \*, @, etc.)
	- spaces

If any user of Drauger OS gets hacked or gets malware by the result of the lack of security due to their settings, an insecure password, or negligence to update their system, the user assumes all liability.

To change your password, hit the Terminal, enter "passwd", then follow the on-screen prompts.

#### <span id="page-8-0"></span>**Included Software**

Drauger OS comes with a multitude of packages pre-installed, including:

- • [PlayOnLinux](https://www.playonlinux.com/en/)
- Steam with [Proton/](https://github.com/ValveSoftware/Proton/)[DXVK](https://github.com/doitsujin/dxvk)/[WINE](https://www.winehq.org/)
- • [Lutris](https://lutris.net/)

PlayOnLinux allows you to play some of your favorite Windows

games on Linux. Steam also enables the play-ability of some of the hottest titles available – including *Skyrim, Fallout 3* and *4*, *Deus Ex: Mankind Divided, Metro Last Light,* and more – thanks to the advents of Proton. Finally, Drauger OS comes with the [Drauger Installer](https://github.com/drauger-os-development/drauger-installer), an application that helps the average user install raw \*.deb files they may download from any of the various developers out there on the Internet.

It is advised to use the Drauger Installer with caution, as this could potentially lead to the installation of viruses and other malware. However, this tool is provided out-of-the-box because many developers do not get their apps included in an apt repository.

#### <span id="page-9-0"></span>**Important Commands**

There are several important commands that all users should know in order to get the most out of Drauger OS. To use these, you will need to access the command line. To do this, press Ctrl + Alt + T.

These commands are available on all Drauger OS versions, and all of them can be removed or changed by editing the .bashrc file in the */home/(username)* folder.

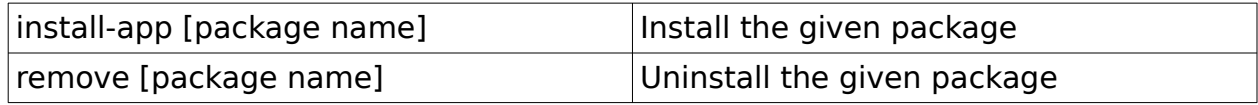

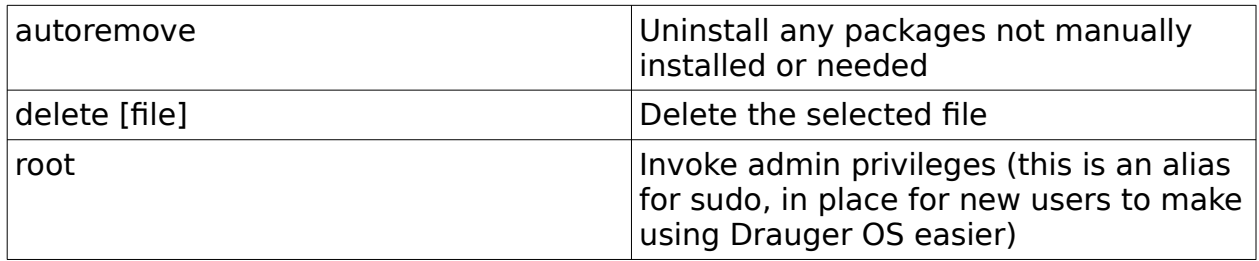

#### <span id="page-10-0"></span>**Feedback and Support**

Any and all feedback is appreciated. When attempting to provide feedback, please either hop on [our Discord Server](https://discord.gg/JW8FGrc) or our Telegram [Support Group](https://t.me/draugeros). Alternatively, if you do not have a Telegram or Discord account, you can [email us.](mailto:contact@draugeros.org) However, this method will not receive as quick of a response.

Our team will try to respond to you and provide you with assistance as soon as possible. However, due to there only being a small number of contributors so far, we cannot guarantee how quickly that assistance will be available. We thank you for your understanding and patience.

If you wish to contribute to Drauger OS in some way, please check out [our Contributing page](https://www.draugeros.org/go/contribute/) for details on the best ways to do so.

Thank you again for downloading and installing Drauger OS. Sincerely,

The Drauger OS Team